## *Lingg & Janke*

## **Kurzbedienungsanleitung ISDN - EIB Koffer**

Standardeinstellungen:

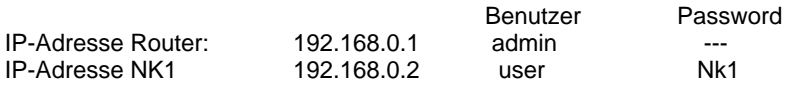

Der Router ist als DHCP-Server voreingestellt und stellt den Clients den Adressraum 192.168.0.100 - 200 zur Verfügung.

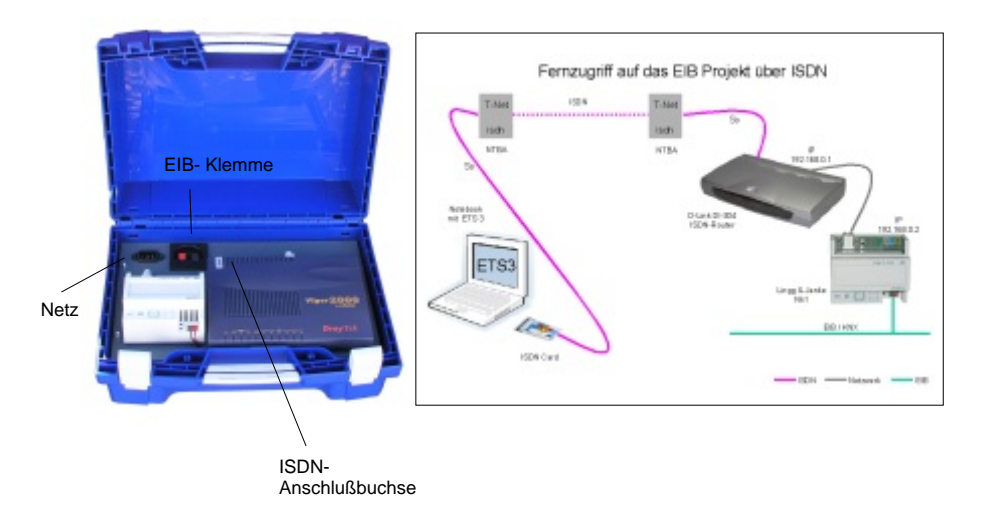

- Die Anschlußbuchse für ISDN kann durch Umstecken am Router zur WAN ( DSL) oder LAN-Anschlußbuchse umkonfiguriert werden. Sehen Sie hierzu in der Dokumentation des Routers nach, um die richtige Anschlußbuchse zu lokalisieren.
- Der Koffer ist betriebsfertig aufgebaut. Nach Anschluß der benötigten Leitungen an den dafür vorgesehenen Buchsen, muß nur noch im Router die Telefonnummer ( MSN ) des Gerätes eingetragen werden.

## **Standardeintrag im Router ist:**

## **MSN: 199 user: gast password: hallo**

- Die IP-Adressen des Routers und des NK1 können den Bedingungen des vor handenen Netzwerkes angepasst werden. Sehen Sie hierzu in den Dokumentationen der jeweiligen Geräte nach, um die hierfür notwendigen Schritte auszuführen.